## **BAB V**

## **PENGUJIAN DAN ANALISIS HASIL**

# **5.1 Pengujian**

Metode pengujian yang digunakan untuk menguji sistem pakar diagnosa penyakit ternak kambing adalah dengan metode *Black Box Testing*. Pengujian *Black Box* untuk menguji fungsionalitas perangkat lunak berdasarkan evaluasi keluaran sistem sebagai respon yang diberikan atas masukan yang diberlakukan pada sistem. Dalam penelitian ini pengujian *black box* pada sistem pakar diagnosa penyakit ternak kambing diterapkan pada basis pengetahuan sistem. Pengujian dari sistem pakar diagnosa penyakit kambing, dapat dilihat dari penjelasan pada tabel di bawah ini:

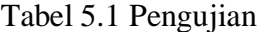

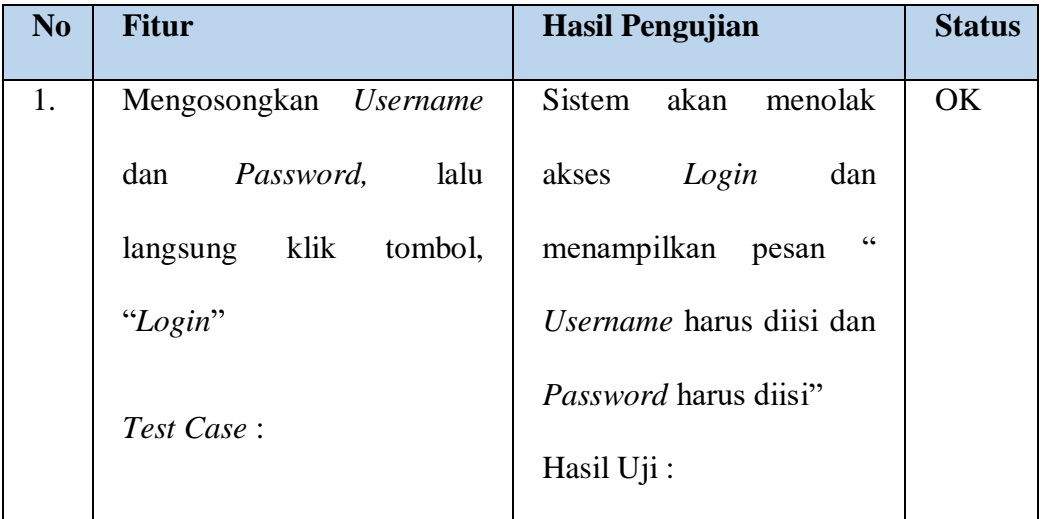

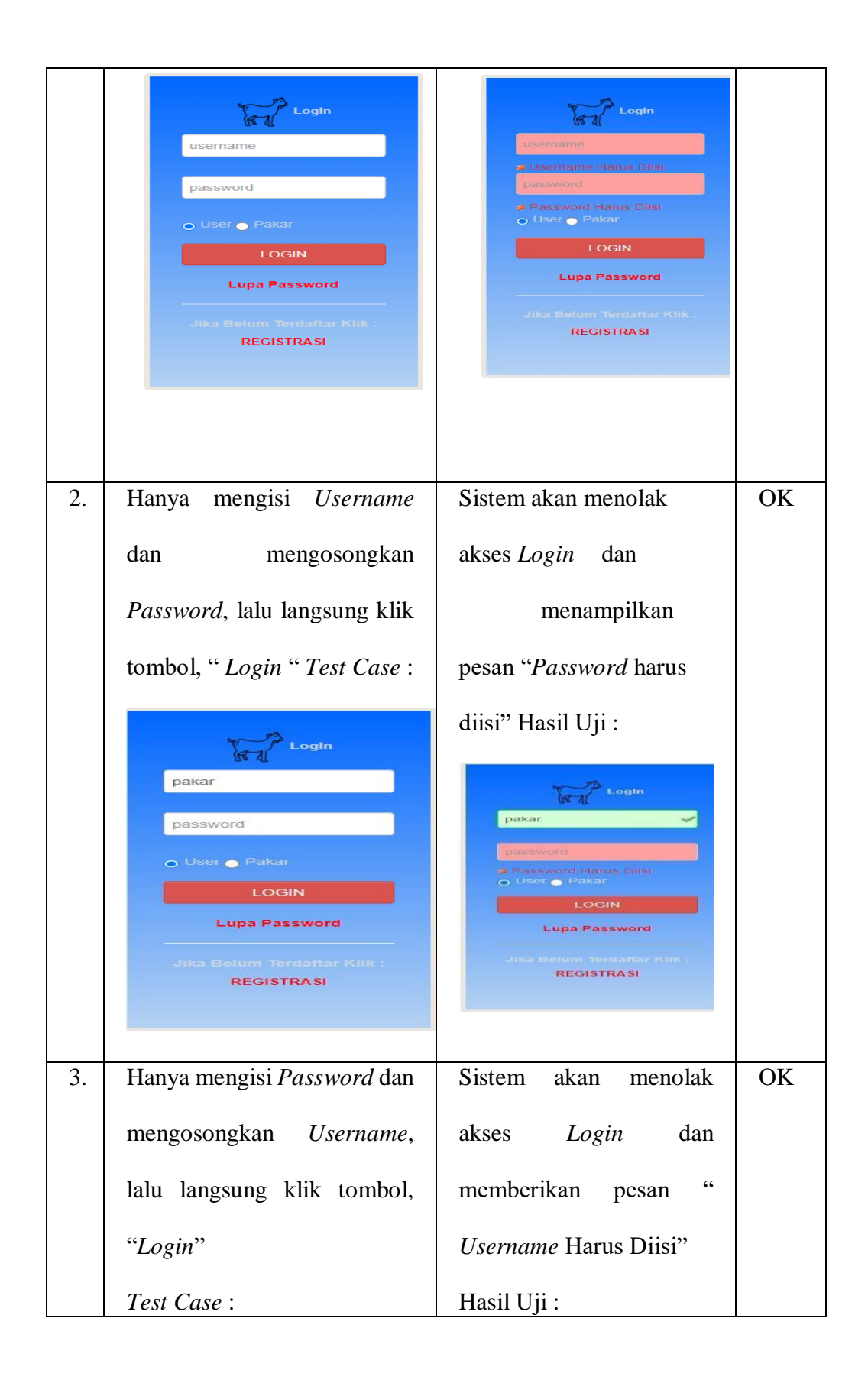

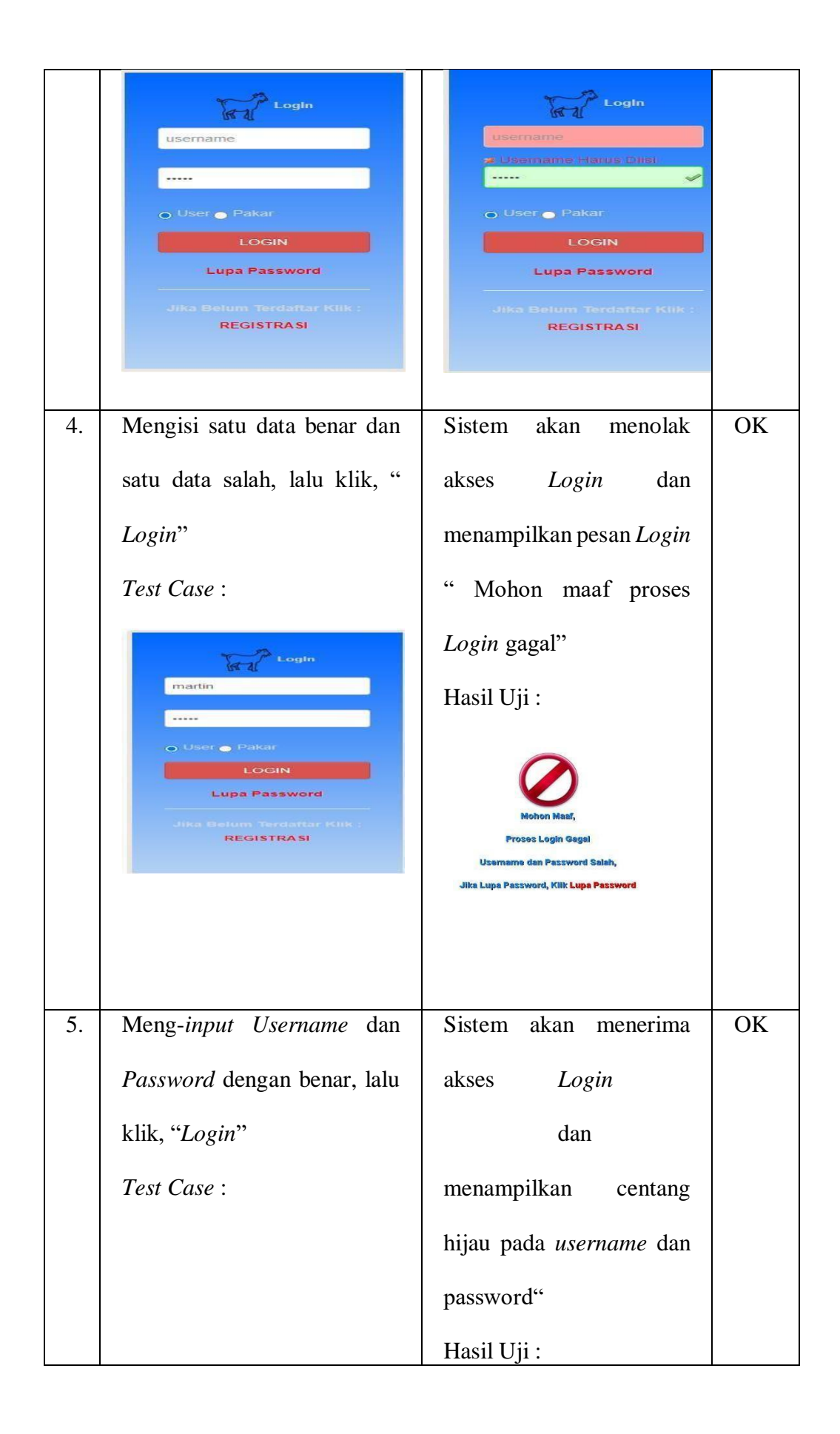

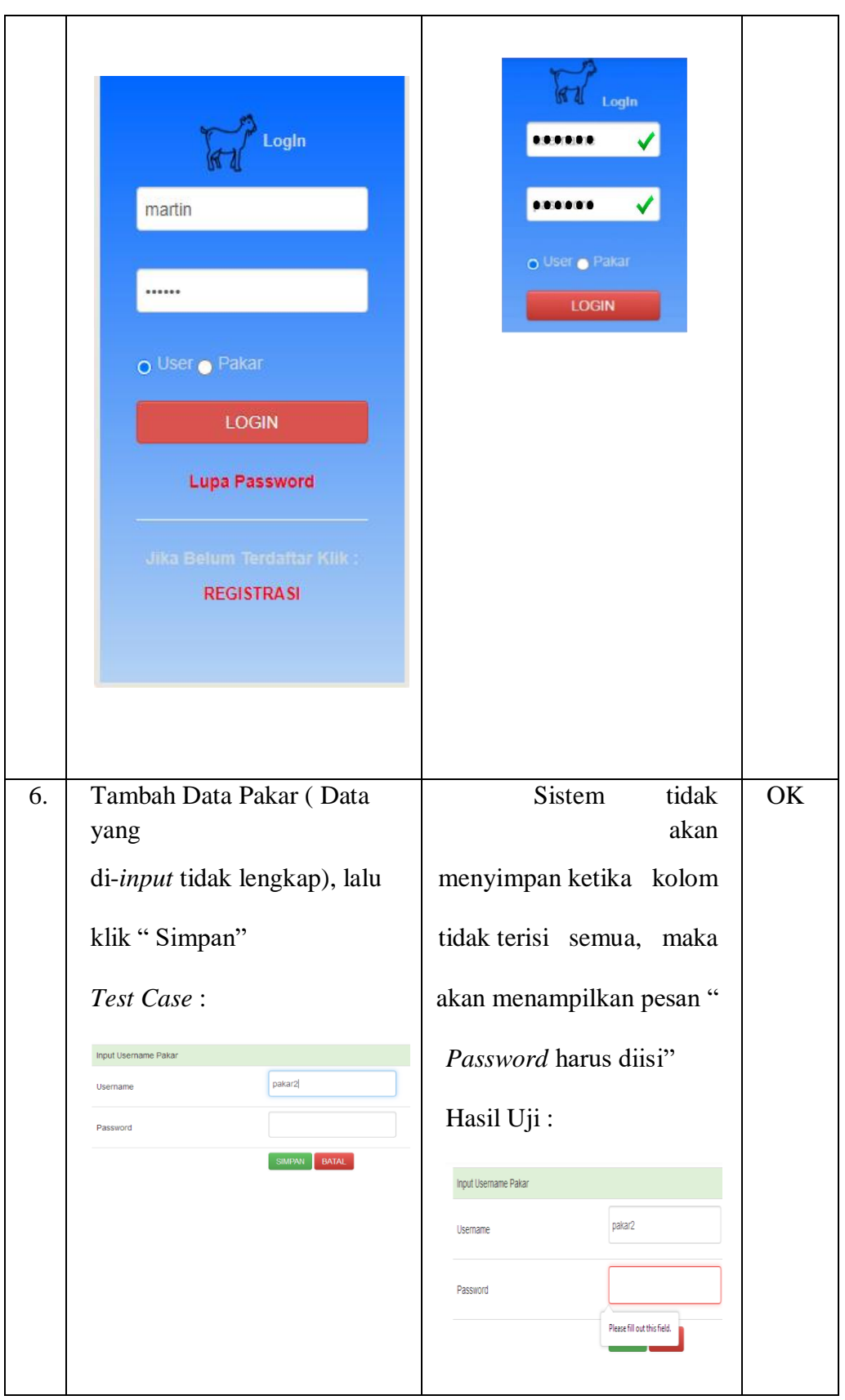

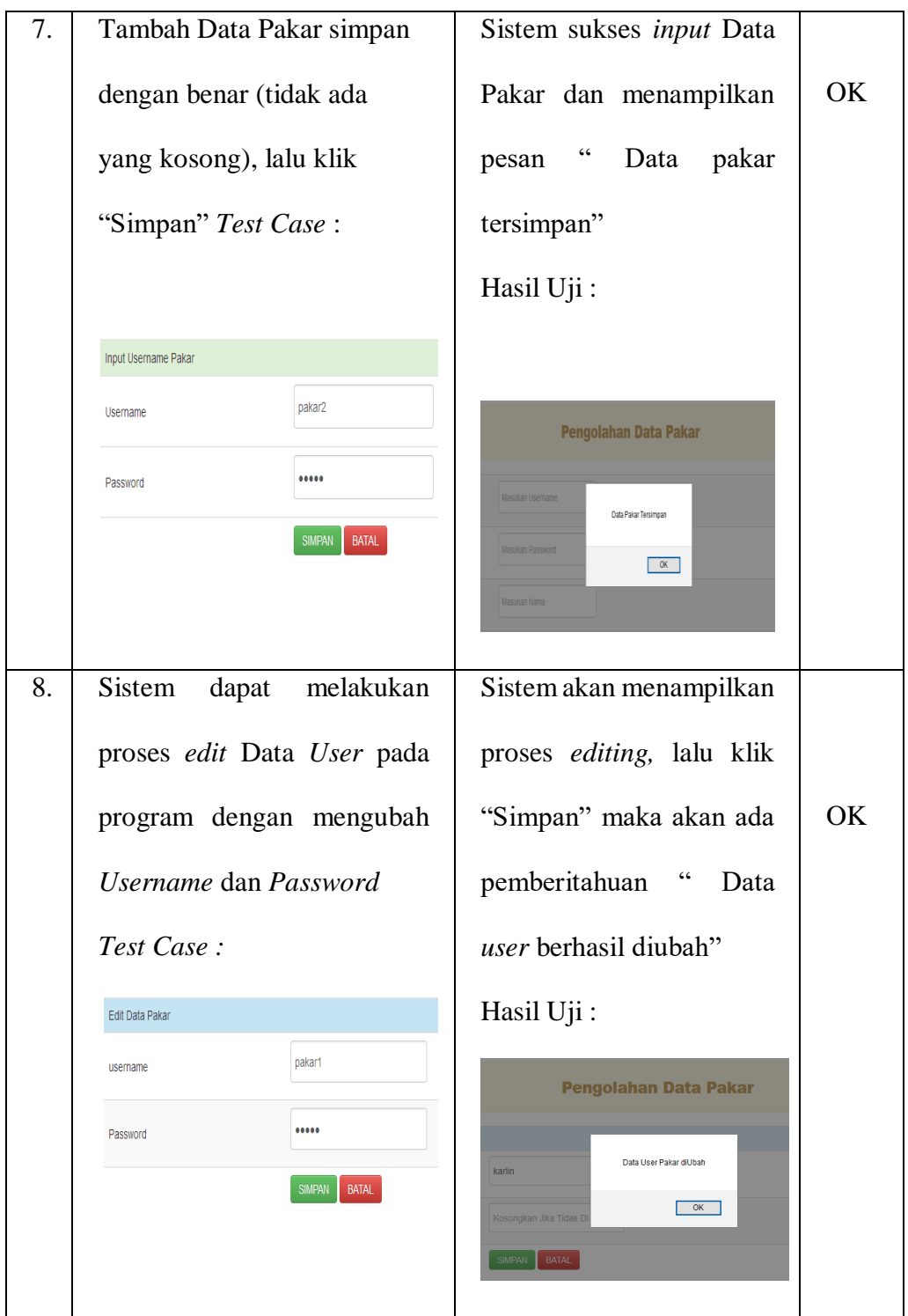

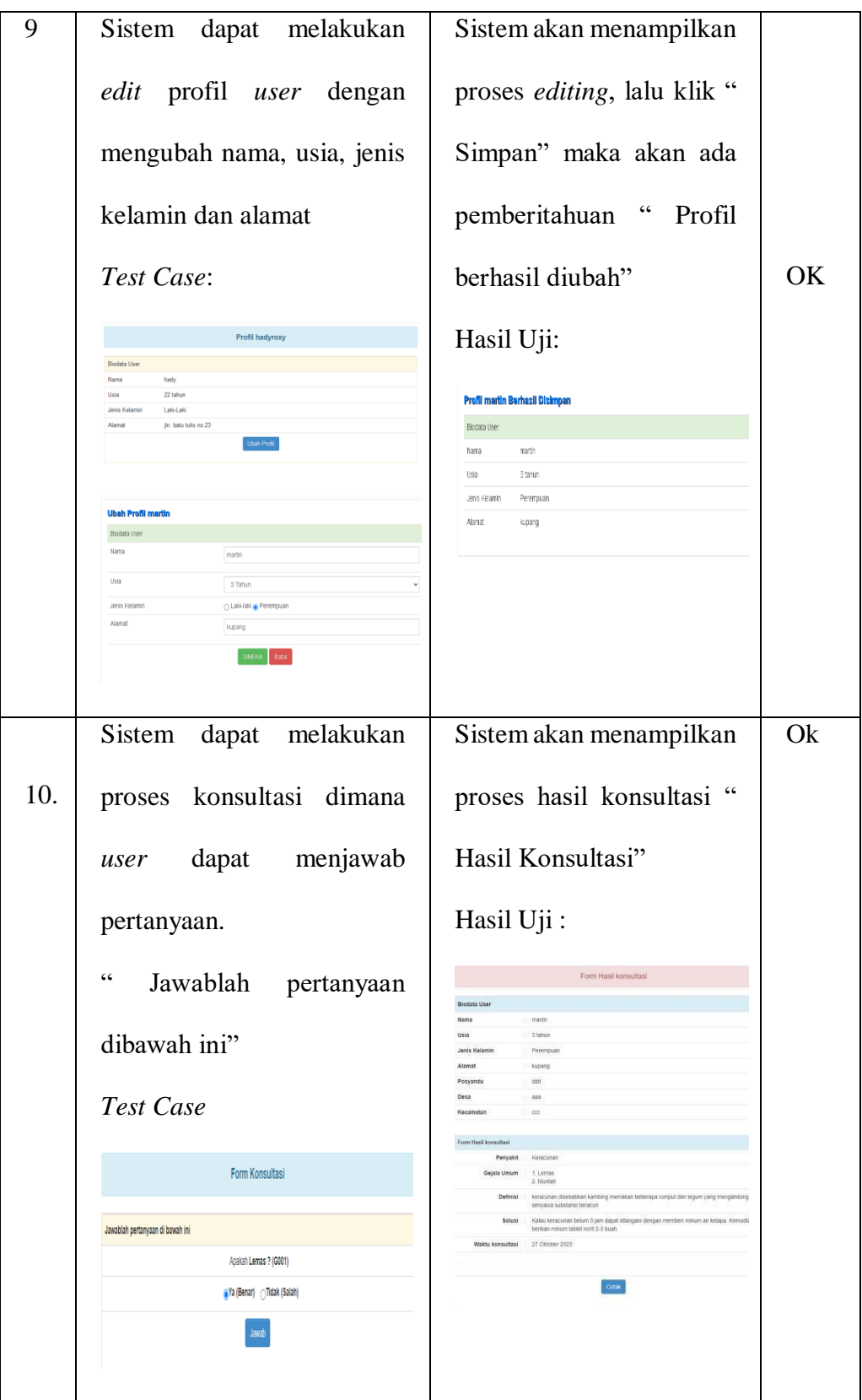

#### **5.2 Analisis Hasil Program**

Dari hasil implementasi dan pengujian terhadap perangkat lunak, maka dapat dilakukan analisis bahwa secara umum perangkat lunak dapat berjalan dengan baik. Untuk pengujian sistem ini dilakukan untuk tiga pengguna, yakni *user* atau pengguna yang mau berkonsultasi pada aplikasi ini, *admin* yang bertugas memasukkan data pakar dan data *user,* dan pakar yang bertugas memasukkan data penyakit, data gejala dan data *rule* penyakit.

1. *Login*

Pada proses *login* pengujian ini dilakukan secara *black box* dimana proses ini dilakukan untuk tiga pengguna yakni pengunjung/*user*, *admin* dan pakar. Proses ini dilakukan agar bisa melihat sistem *login* yang digunakan bisa berjalan dengan baik. Untuk proses *login* pada pengunjung/*user* dan pakar :

- a. Mengosongkan untuk *username* dan *password* lalu tidak memilih antara pengunjung atau pakar, maka sistem akan menampilkan pesan "*username* dan *password* harus diisi". Untuk pengujian pada proses ini dikatakan berhasil diuji.
- b. Mengisi *username* tanpa mengisi *password* dan tidak memilih pengunjung atau pakar. Maka, sistem akan menampilkan pesan "*password* harus diisi". Untuk pengujian pada proses ini dikatakan berhasil diuji.
- c. Mengisi *password* tanpa mengisi *username* dan tidak memilih pengunjung atau pakar. Maka, sistem akan menampilkan pesan

"*username* harus diisi". Untuk pengujian pada proses ini dikatakan berhasil diuji.

- d. Mengisi *username* dan mengisi *password* dengan benar serta memilih pakar atau *user*. Maka, sistem akan menampilkan "Centang berwarna hijau pada sudut kanan kolom *username* dan *password"*. Untuk pengujian pada proses ini dikatakan berhasil diuji.
- 2. *Add*, *Edit* Dan *Delete* Data
	- *a. Add*
		- a) Pada proses ini akan diuji penambahan salah satu data yakni data pakar. Ketika hanya mengisi *username* tanpa mengisi *password*, lalu klik login. Maka, sistem akan menampilkan pesan "*password* harus diisi". Untuk pengujian pada proses ini dikatakan berhasil.
		- b) Mengisi *username* dan *password* lalu klik *login*. Maka, sistem akan menampilkan "centang berwarna hijau pada sudut kanan kolom *username* dan *password*". Untuk pengujian pada proses ini dikatakan berhasil.
	- *b. Edit*
		- *a)* Pada proses ini akan diuji pengubahan salah satu data yakni data pakar. Ketika hanya mengubah *username* tanpa mengubah *password*, lalu klik *login*. Maka, sistem akan menampilkan pesan "data pakar tersimpan". Data yang tersimpan pada *database*, hanya *username* saja yang berubah sedangkan *password* tidak berubah datanya. Untuk pengujian pada proses ini dikatakan berhasil.
- b) Ketika tidak mengubah *username* dan mengubah *password*, lalu klik simpan. Maka, sistem akan menampilkan pesan "data pakar tersimpan". Data yang tersimpan pada *database*, username tidak berubah sedangkan *password* berubah datanya. Untuk pengujian pada proses ini dikatakan berhasil.
- c) Ketika tidak mengubah *username* dan tidak mengubah *password*, lalu klik simpan. Maka, sistem akan menampilkan pesan "data pakar tersimpan". Data yang tersimpan pada *database*, *username* dan *password* tidak berubah datanya. Untuk pengujian pada proses ini dikatakan berhasil.
- d) Ketika mengubah *username* dan mengubah *password*, lalu klik simpan. Maka, sistem akan menampilkan pesan "data pakar tersimpan". Data yang tersimpan pada *database*, *username* dan *password* berubah datanya. Untuk pengujian pada proses ini dikatakan berhasil.
- *c. Delete*

Pada proses ini, kita akan menghapus salah satu data yakni data pakar. Maka, sistem akan menampilkan pesan "data pakar berhasil dihapus". Pengujian pada proses ini dikatakan berhasil diuji.

3. Konsultasi

Pada proses ini akan dilakukan uji konsultasi penyakit berdasarkan gejala yang dipilih. Proses ini dilakukan pada pengunjung/*user* :

- a. Ketika melakukan konsultasi dan tidak memilih gejala yang diinginkan dengan menjawab 'Tidak' pada semua pertanyaan gejala. Maka, sistem tidak akan menampilkan penyakit apa yang diderita beserta definisi, solusi dan gejala tersebut. Pengujian pada proses ini dikatakan berhasil.
- b. Ketika melakukan konsultasi dan menjawab salah satu gejala dengan benar yakni menjawab 'Ya' pada salah satu pertanyaan serta menjawab tidak pada pertanyaan gejala lainnya. Maka, sistem tidak akan menampilkan penyakit apa yang diderita beserta definisi, solusi dan gejala tersebut. Pengujian pada proses ini dikatakan berhasil.
- c. Ketika melakukan konsultasi dan menjawab semua pertanyaan gejala dengan benar. Maka, sistem akan menampilkan penyakit apa yang diderita beserta definisi, solusi dan gejala tersebut, serta hasil konsultasinya dapat di cetak atau *print*. Pengujian pada proses ini dikatakan berhasil.
- 4. Penambahan Data Pakar

Penambahan data pakar pada sistem ini agar pakar bisa mengedit profil pakar dan mengentri data pakar. Pakar juga bisa mengubah *password* sesuai dengan keinginan pakar dengan mengisi *username* dan *password* lalu menyimpannya, maka data pakar akan tersimpan dan *password* pakar agar berubah dan tersimpan maka akan muncul "data pakar tersimpan". Jika pakar hanya mengisi *username* dan tidak mengisi *password* maka tampilan pada sistem akan menulis *password* harus diisi.

5. Mengedit Data Profil *User*

Mengedit profil *user* disini, sistem menyediakan biodata yang nantinya akan diisi oleh pengguna/*user* dengan mengubah nama, usia, jenis kelamin, dan alamat. Setelah pengguna/*user* mengisi biodata tersebut sistem menyediakan menu simpan , dimana data *user* akan tersimpan dan sistem akan ada pemberitahuan " profil berhasil diubah".

# **5.3 Analisis Metode** *Forward Chaining*

Dari hasil implementasi dan pengujian terhadap perangkat lunak pada sistem, maka dapat dilakukan analisis bahwa secara umum mengenai perangkat lunak dapat berjalan dengan baik dengan penggunaan metode yang dipakai adalah metode *forward chaining*. Metode *forward chaining* dapat bekerja dengan baik pada sistem, aplikasi yang dibangun dapat mendeteksi penyakit pada hewan ternak kambing melalui gejala-gejala yang dimasukkan oleh pengguna/*user*. Sistem pakar ini, membutuhkan adanya informasi atau data tentang segala macam penyakit pada hewan ternak kambing beserta definisi, gejala, dan solusi. Dengan informasi atau data yang telah diperoleh maka sistem pakar dapat bekerja dengan teknik penalaran maju untuk memecahkan suatu masalah pada hewan ternak kambing. Contohnya ketika kita ingin mengetahui penyakit pada hewan ternak kita , dengan memasukkan gejala yang termuat pada pertanyaan yang disiapkan sistem (G01,G02,G03, dan G04) , maka sistem akan mengelurkan penyakit sesuai dengan gejala yang di-*input*. Dengan penyakit diare atau mencret, beserta definisi, gejala penyakit, dan solusinya.

Pada implementasinya arus data secara umum melibatkan tiga entitas, yaitu *user,* pakar, dan *admin.* Ketiga entitas ini digunakan untuk mendukung pengelolaan sistem pakar, terdapat *admin* sebagai media untuk untuk menambah, mengedit, dan menghapus data-data yang ada pada sistem di aplikasi. Data pakar, *entri* pakar , penambahan gejala dan penyakit, dilakukan oleh pakar. Sedangkan, pengguna/*user* hanya melakukan konsultasi dengan menjawab pertanyaan "ya" dan "tidak" yang disediakan oleh sistem mengenai gejala-gejala yang dimasukkan, kemudian *user*/pengguna akan mendapatkan solusi dari gejala yang dimasukkan.